# Help for Visual Studio Code

Jim Fawcett

CSE686 – Internet Programming

Spring 2019

## Visual Studio Code (VS Code)

- VS Code is a text editor build with the Electron.js JavaScript framework.
- It is easy to use for building static web pages.
- In conjunction with the **dotnet** command, and a default C# plugin, it is a capable Integrated Development Environment (IDE) for working with Asp.Net Core applications.
  - Visual Studio has more facilities, and, once you learn how it works, it is a very effective tool for building static pages and working with Asp.Net Core projects.
  - VS Code will do everything we need for the first half of the course.

## Using VS Code

- The first thing to do is download the latest version it's free. Just ask Dr. Google to take you to VS Code download.
- That will download an installer in your Download directory. Run it –
  that takes just a minute or so then start up VS Code.

#### Visual Studio Code Window

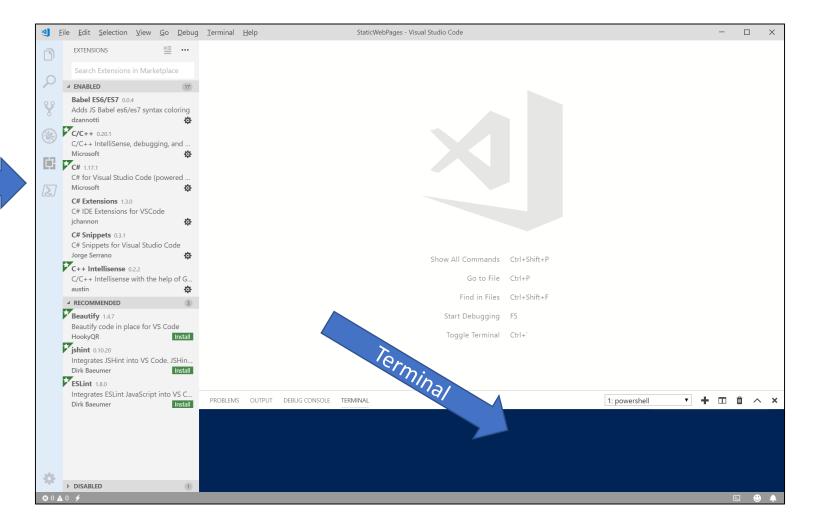

Extensions

### Building Static Web Pages

- File > Open Folder > select a folder in dialog
- File > New File > Enter opens editor on an un-named text file
- Enter some small amount of text
- File > Save As > Enter File name > Save
- File > Save As > right-click on dialog > new > folder > CSS
- File > Save As > right-click on dialog > new > folder > JS

### Functionality

- PowerShell.exe
  - A superset of the Cmd.exe functionality
  - Has a lot of operations for system administration.
  - Does not have environment variables to access C++ tool chain.
    - We can add those by opening a cmd prompt, executing vcvarsall.bat, and then opening powershell from within the cmd shell.

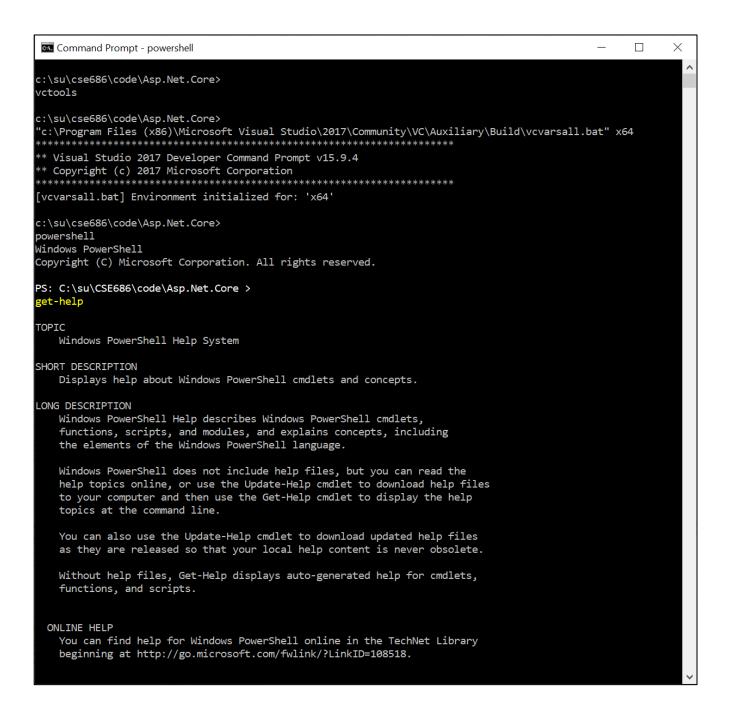

#### So What?

- If we use Visual Studio Code:
  - VS Code can't create .net core projects
  - So we create a project folder, call dotnet new console (or whatever)
  - Open Visual Studio Code
  - Open the newly created folder
    - When you do this VS Code will ask if you want to create resources to work with that folder.
    - Select yes that builds a json settings file to manage builds and debugging
  - Start editing files and running

That's all Folks!